# Using AppleScript with MacWise Updated January 2015

## **Introduction**

MacWise supports AppleScript commands. Many functions of MacWise can be controlled by a script (such as transferring data to and from the host, sending commands to the host and messages to the MacWise user.) Scripts compiled as applications can be run from "Run AppleScript" under the Special Menu. For instance, you can write a script to transfer data from the host to a file on your Macintosh and then tell another application to open that file.

#### **What You Need**

Mac OS X which includes AppleScript and Script Editor **MacWise** 

## **MacWise Sample Scripts**

Carnation Software provides many sample scripts to get you started programming your own scripts…

[http://www.macwise.com/ftp/MacWise\\_Sample\\_AppleScripts.zip](http://www.macwise.com/ftp/MacWise_Sample_AppleScripts.zip)

These scripts have been created with Apple's Script Editor. You can modify them to suit your needs.

#### **Apple's Script Editor**

The Script Editor is included with the MacOS. Carnation Software does not provide any documentation for the editor. The best thing to do first is load in one of the sample scripts provided by Carnation Software and see how it works. It is very logical and easy to learn. A script looks like this:

tell application "MacWise" activate SendUserMessage "Hello from AppleScript" end tell

Commands inside of the tell loop can be a combination of commands that AppleScript understands and commands that only MacWise understands. To see a list of the commands that are specific to MacWise, run the Script Editor and select "Open Dictionary..." from the File Menu and open the MacWise program.

# **Remote Scripts**

If you are running your script from a remote Macintosh, you must specify the Macintosh that you want to send the command to. You must also have Remote Apple Events enabled in System Preferences… Sharing on the remote Mac. MacWise must also be running on the remote Mac.

A remote script looks like this…

(You will change username, userpass and remote\_ip to the correct remote Mac info)

**set** remoteMachine **to** "[eppc://username:userpass@remote\\_ip](eppc://username:userpass@remote_ip)"

**using terms from** *application* "MacWise"

**tell** *application* "MacWise" **of** *machine* remoteMachine **activate SendUserMessage** "Hello there" **end tell end using terms from**

## **Running AppleScripts from the Special Menu in MacWise**

Once you have created a script, you can run it directly from MacWise by selecting "Run AppleScript" from the Special Menu. Only scripts that have been saved from the Script Editor as an Application can be run from this menu. The sample scripts provided by Carnation Software cannot be run from this menu until you save them as a an application using the Script Editor.

"Run AppleScript" looks inside of a folder called "AppleScripts" for compiled scripts to run. Make sure you put all of your compiled scripts into this folder for easy access. (That is the folder that opens when you select "Run AppleScript" from the Special Menu)

# **Running AppleScripts from a Host Basic Program**

You can send an escape sequence from the host computer to MacWise to run an AppleScript.

A compiled AppleScript must be in the AppleScripts folder inside of the MacWise folder. The sequence is "ESC tilde a tilde AppleScriptName"

The following example shows how to do it from a host Basic program:

PRINT CHAR(27):"~a~My Applescript.app"

## **The MacWise AppleScript Dictionary**

The AppleScript commands below are special commands that MacWise understands. You can use "Open Dictionary..." in the Script Editor to see these commands. However, a more detailed description of the commands follows:

Each dictionary description has the dictionary terminology and an example of how to use the command. A Reference to a sample script is also included. The sample scripts are included with MacWise.

## **Messages: Send Message to MacWise**

**SendHostMessage**: Send a Message to the host Computer.

SendHostMessage string Result: string

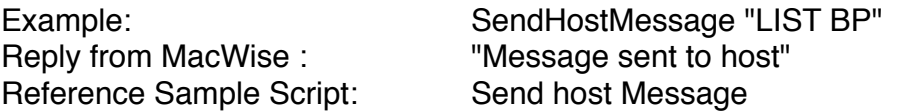

NOTE: If you want to send a message to the host with no carriage return, append  ${noCR}$ 

Example: SendHostMessage "LIST BP{noCR}"

#### **SendUserMessage**: Send a message to the user on the message line. SendUserMessage string

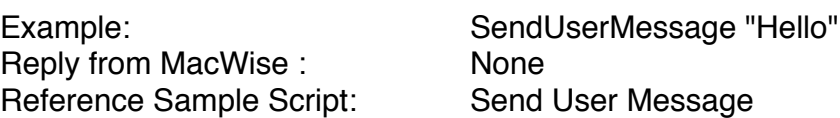

#### **Dialing: Commands for Dialing a Modem**

**Hangup**: Hangup the modem connection Hangup

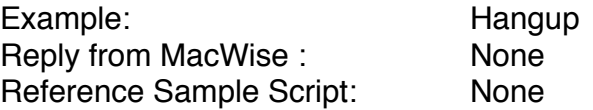

**QuickDial**: Dial the QuickDial number QuickDial

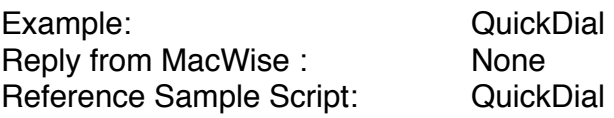

# **Required Events: Required Apple Events**

- **open**: Open the specified object(s) open alias -- list of objects to open
- **print**: Print the specified object(s) print alias -- list of objects to print

**quit**: Quit application quit

**run**: Sent to an application when it is double-clicked run

#### **Data Transfer: Transfer data to and from MacWise**

NOTE:

All of the following clipboard commands affect the clipboard of the Mac that is running MacWise (not the clipboard of a remote Mac the script is being run from)

**AppendResultToClipboard**: Append the AppleScript result to the clipboard without clearing it.

AppendResultToClipboard [UseResult]

Example: AppendResultToClipboard or AppendResultToClipboard "Use this result

string"

Reply from MacWise : None Reference Sample Script: Append to Clipboard

Takes the result from the last MacWise AppleScript command and appends it to the clipboard without erasing the contents of the clipboard. The UseResult paramater is optional and tells MacWise to use this text to append to the clipboard instead of the last result.

**CaptureOff**: Turn off capture mode and close the capture file. CaptureOff

> Example: CaptureOff Reply from MacWise : None Reference Sample Script: Capture On/Off

**CaptureOn**: Turn on capture mode to send data to the capture file. Reply with capture file name.

CaptureOn Result: string

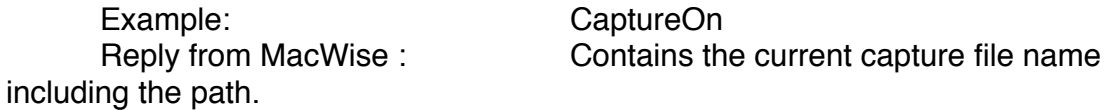

Reference Sample Script: Capture On/Off

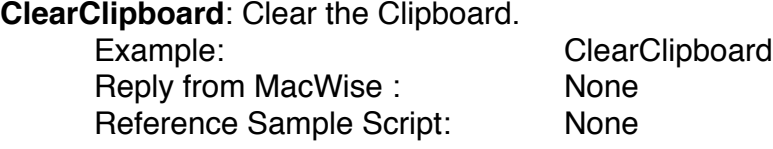

#### **ClipboardRecordOff**: Turns clipboard recording off. ClipboardRecordOff

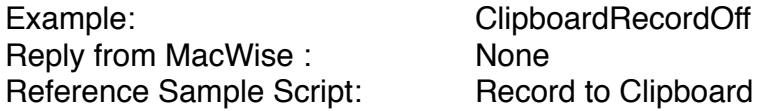

**ClipboardRecordOn**: Turns clipboard recording on. ClipboardRecordOn

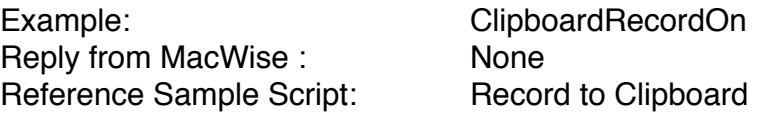

**CopyResultToClipboard**: Copies the AppleScript result to the Clipboard, clearing the clipboard first.

CopyResultToClipboard [UseResult]

Example: CopyResultToClipboard or CopyResultToClipboard UseResult "Use this

result string"

Reply from MacWise : None Reference Sample Script: Copy to Clipboard

Takes the result from the last MacWise AppleScript command and copies it to the clipboard, erasing the contents of the clipboard first. The UseResult paramater is optional and tells MacWise to use this text to append to the clipboard instead of the last result.

## **CopyScreenToClipboard**: Copy the entire MacWise screen to the clipboard as text. CopyScreenToClipboard

Example: CopyScreenToClipboard Reply from MacWise : None Reference Sample Script: Copy Screen to Clipboard

**CursorColPosition**:Get the current column position of the cursor. Note: Columns start at zero ( 0-204 )

**CursorColPosition** Result: small integer

Example: CursorColPosition Reference Sample Script: Cursor Position Test

Reply from MacWise : The column position number

**CursorRowPosition**: Get the current row position of the cursor. Note: Rows start at zero ( 0-70 )

**CursorRowPosition** Result: small integer

Example: CursorRowPosition Reference Sample Script: Cursor Position Test

Reply from MacWise : The row position number

**DataReceivedFromHost**: Asks MacWise if any data has been received from the host since the last time we asked.

DataReceivedFromHost Result: string

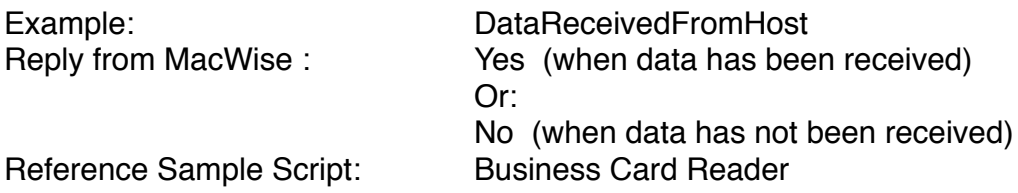

**DeleteCaptureFile**: Deletes the current capture file. Use SetCaptureFile to create a new one.

DeleteCaptureFile Result: string

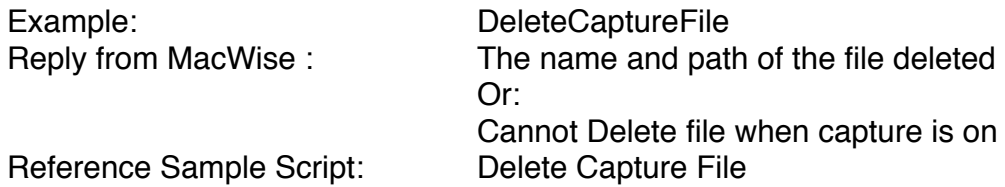

**GetCaptureFile**: Gets the name of the current capture file.

**GetCaptureFile** Result: string

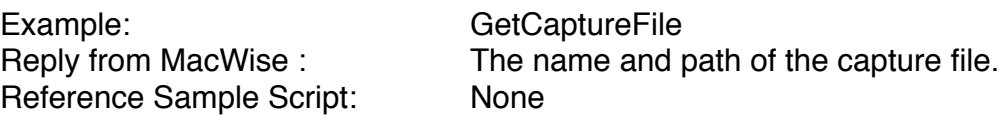

**GetScreenData**: Get data from the screen, specifying the row, starting column and ending column. Note: Rows start at zero ( 0-70 )

GetScreenData Row small integer ColStart small integer ColEnd small integer Result: string

Example: GetScreenData Row 0 ColStart 5

#### ColEnd 79

Reference Sample Script: Get Screen Data

Reply from MacWise : The data from row 0, from column 5 to 79 Get 10 Rows of Data

**line**: Get a line from the screen, specifying the line. Note that lines start with line 1. line

Result: string

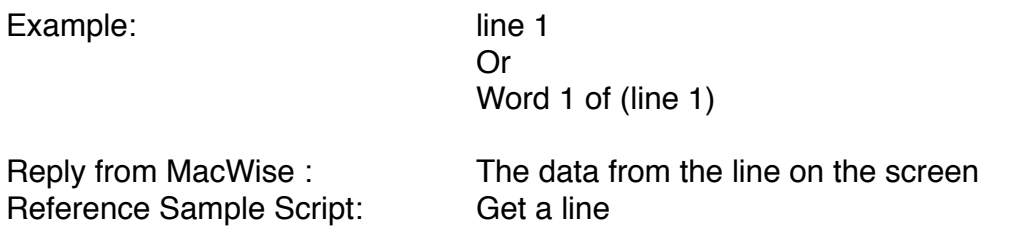

**HostToMacTransfer**: Starts a Host To Mac data transfer with operator intervention. You provide the host command.

HostToMacTransfer string Result: string

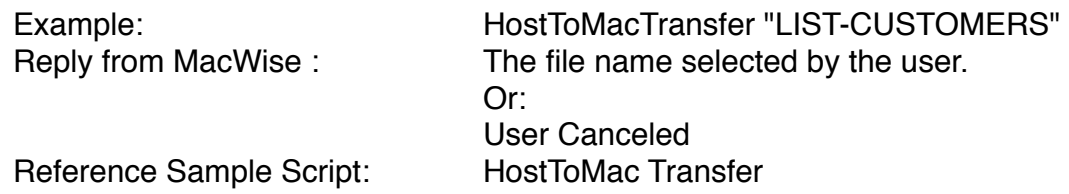

**HostToMacXfer**: Starts a Host To Mac data transfer without operator intervention. (this command works with MacWise version 14.3 or later)

You provide the host command, filename and other options that the user would normally enter into the Host-To-Mac Transfer window. Commands that are in [brackets] are optional and are set to a default setting if not specified.

HostToMacXfer

HostCommand string -- The command to send to the host to start the data transfer. If Convert is Yes then HostCommand needs to bring data to the Mac in a Labels format. Usually the **HostCommand is a PROC** name and the PROC uses LIST-LABEL.

FileName string -- The file name on the Mac where the data will be transferred to.

ConvertToSpreadsheet string -- If Convert = Yes then tabs will be inserted (Convert to

Spreadsheet/Database format)

[FieldsPerRecord small integer] -- The number of fields in each record being transferred.

Default: 0

[OverWrite string] -- If OverWrite = Yes then FileName will write over the existing file. Default: "No"

[LinesToSkip small integer] -- Number of lines to skip before recording data (1 minimum) Default: 1

[TimeOutTime small integer] -- Time in seconds to wait and end of transfer. Default: 5

[NoPage string] -- If NoPage = Yes then (N is sent after HostCommand to the host. Default: "Yes"

Result: string -- Result will be the name of the capture file including path. Any problems will be reported as Error! followed by a description of the error.

Example:

# **HostToMacXfer**

**HostCommand** "CUSTOMERS" **FileName** "MyFirstXfer.xls" **set** TransferFile **to** result **ConvertToSpreadsheet** "Yes" **FieldsPerRecord** "5"-- Ignored if ConvertToSpreadSheet is "No" **OverWrite** "Yes" **LinesToSkip** "1" **TimeOutTime** "5" **NoPage** "No"

Note: ESC character from host will terminate the data transfer

Reference Sample Scripts: **HostToMacXfer** HostToMacXfer Short Example HostToMacXfer Short Example with Error Checking

If you are using ConvertToSpreadsheet, the data from the host must be in a labels format with a blank line between labels. Here is some useful infomation… http://macwise.com/PICK%20Data%20Transfers.pdf

**MacToHostTransfer**: Transfer a file from the Mac to the host computer.

If the file name is supplied in "theFile" then it will be used. If theFile is blank then MacWise will

prompt the user for a file name.

MacToHostTransfer string Result: string

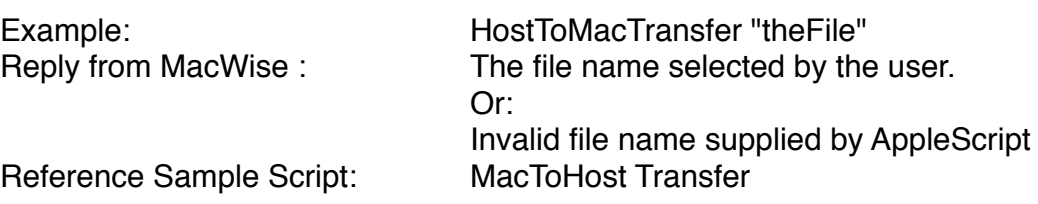

Paste: Paste the contents of the clipboard to the host computer. This is the clipboard on the computer that MacWise is running on.

Paste

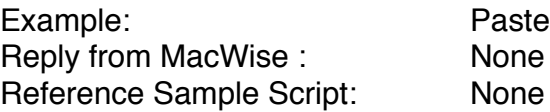

**SetCaptureFile**: Sets the capture file to the name specified The file will be created in the MacWise Prefs folder unless a full path is specified.

SetCaptureFile string Result: string

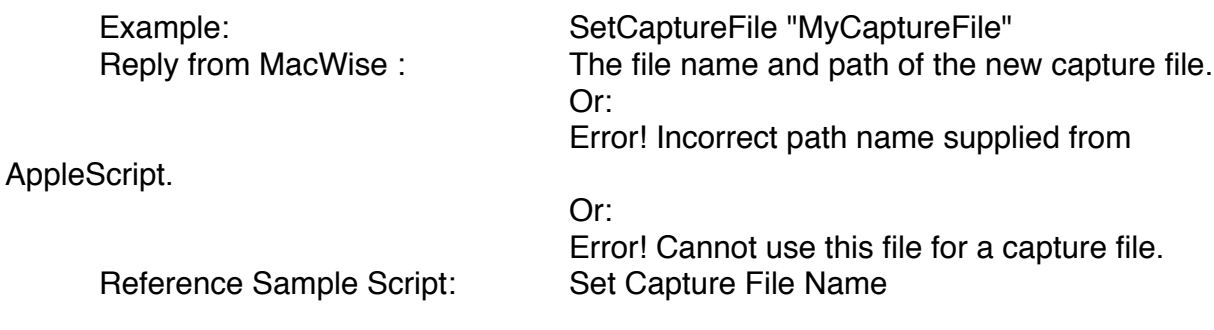

**TransferDone**: Asks MacWise if the data transfer is done. **TransferDone** Result: string

Example: TransferDone<br>
Reply from MacWise : The "Yes" or "No" Reply from MacWise : Reference Sample Script: HostToMac Transfer

Special Commands: Send Special Commands to the Host such as Break, Escape etc...

#### **Break**:

Break

Example: Break Reply from MacWise : None Reference Sample Script: Special Commands

**Control**: Send a control character to the host. Example: Control "X" Control string

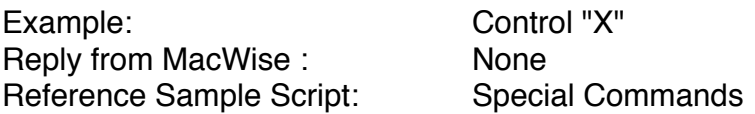

## **Escape**:

Escape

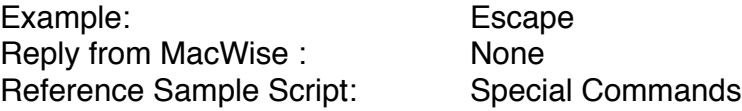

**Tab**: Sends a Tab to the host Tab

> Example: Tab Reply from MacWise : None Reference Sample Script: Special Commands

**Wait**: MacWise will wait for n seconds before processing the next command. Wait small Integer

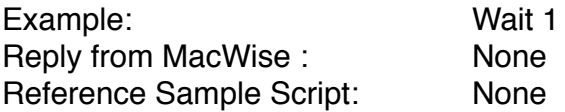

Note: You can also use the "delay" command. Delay is built into AppleScript and will pause the script. (the "Wait" command tells MacWise to pause).

#### **Connection Commands:**

**CloseConnection**: Close the connection CloseConnection

> Example: CloseConnection Reply from MacWise : None

**ConnectionOpen**: Is the Connection open? Result is "Yes" if open and "No" if closed. ConnectionOpen Result: string

Example: ConnectionOpen Reply from MacWise : "Yes" or "No"

ConnectionMethod: Connection method in use. Result is the name of the method

ConnectionMethod Result: string

Example: ConnectionMethod Reply from MacWise : telnet

Or: modem

Reference Sample Script: Connection Tests

**OpenConnection**: Open the Connection If the connection is already open then command is ignored.

**OpenConnection** 

Example: OpenConnection Reply from MacWise : None

—————————————————————————————————————

#### **Optional Reference Material**

Danny Goodman's AppleScript Handbook.

AppleScript Studio - Write applications with sophisticated user interfaces. (Included with the developer's CD that comes with OS X).

Some Internet AppleScript Sites...

http://www.applescript.apple.com/ http://www.scriptweb.com/

Carnation Software http://www.carnationsoftware.com richlove@carnationsoftware.com Phone 512 858-9234